# 2022 年 11 月の Microsoft WindowsUpdate を適用すると、「大臣 NX シリーズ」実行中にエラーが発 生する場合がある

2022 年 11 月の Microsoft WindowsUpdate を適用した場合、「大臣 NX シリーズ」実行中に下記の現象が発生す る場合があります。

#### 《現象例:起動時に ODBC エラー37000/16909 が発生する》

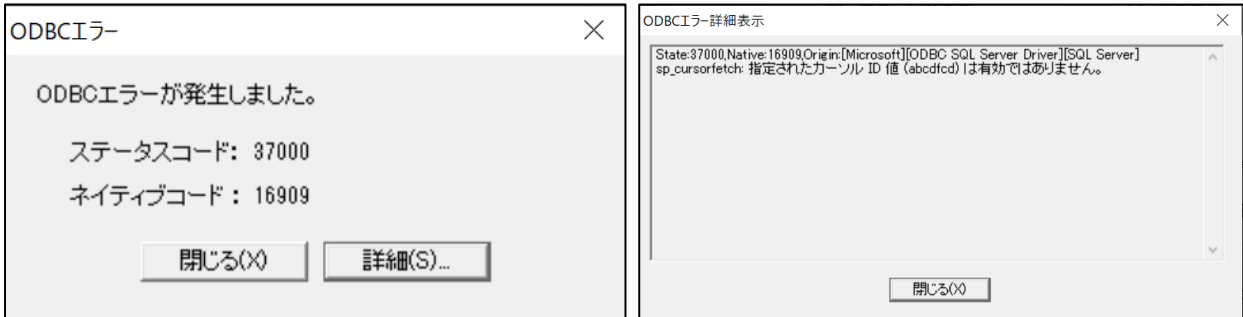

※上記と異なる現象が発生する場合もあります。

※「大臣 NX クラウド」では発生いたしません。

## 【原因】

現在 Microsoft に問い合わせ中です。

## 【対象 OS と Microsoft WindowsUpdate】

2022 年のセキュリティ更新プログラムの 11 月分 Windows 11 バージョン 22H2:KB5019980 Windows 11 バージョン 21H2:KB5019961 Windows 10 バージョン 22H2:KB5019959 Windows 10 バージョン 21H2:KB5019959 Windows 10 バージョン 21H1:KB5019959 Windows 8.1: KB5020023 Windows Server 2022: KB5019081 Windows Server 2019 : KB5019966 Windows Server 2016: KB5019964

#### 【一時的な回避手順】

「2022 年 11 月の Microsoft WindowsUpdate のアンインストール」および「Microsoft WindowsUpdate の更新の一時停止」の 2 作業が必要です。 以下の手順に従って、作業を行ってください。 ※この回避手順は、一時的に現象の発生を止めるためのものです。正式な手順につきましては改めてご案内いたし ます。

# 【2022 年 11 月の Microsoft WindowsUpdate のアンインストール】

Windows の検索窓に「コントロール」と入力し、検索結果に表示される「コントロール パネル」を選択します。

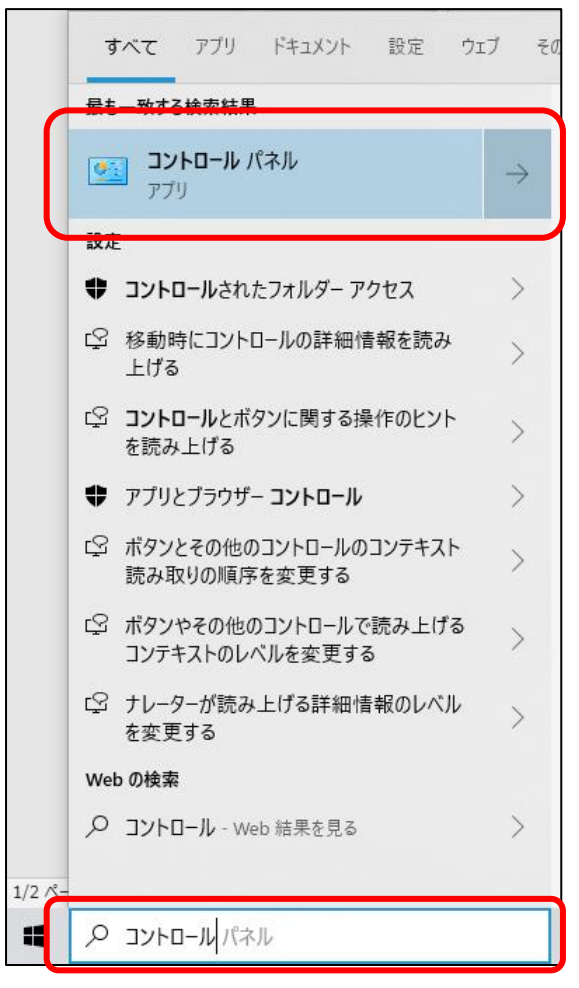

「コントロール パネル」の表示方法を「大きいアイコン」に変え、「プログラムと機能」を選択します。

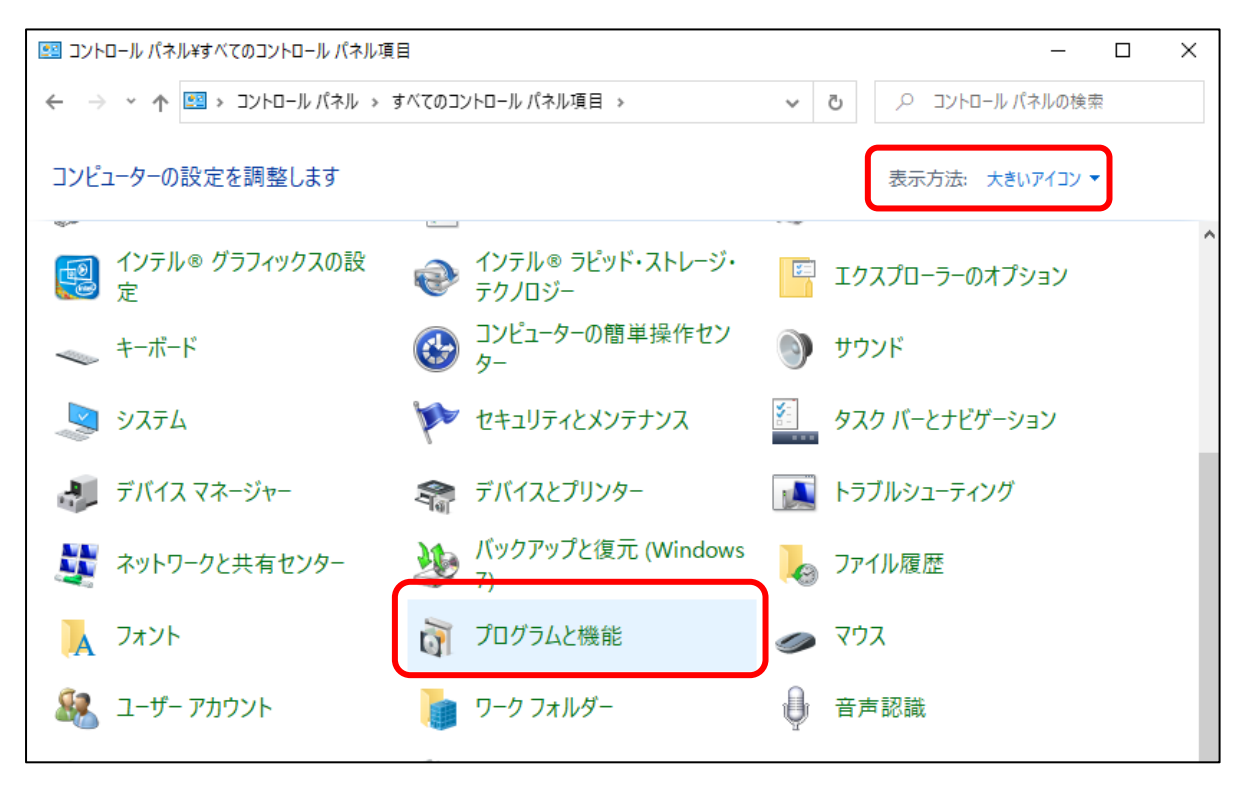

左側の「インストールされた更新プログラムを表示」を選択すると、右側に更新プロラムの一覧が表示されますの で、その一覧から該当※の Microsoft WindowsUpdate を選択し、アンインストールを行ってください。 ※本資料 P1 の【対象 OS と Microsoft WindowsUpdate】を参照

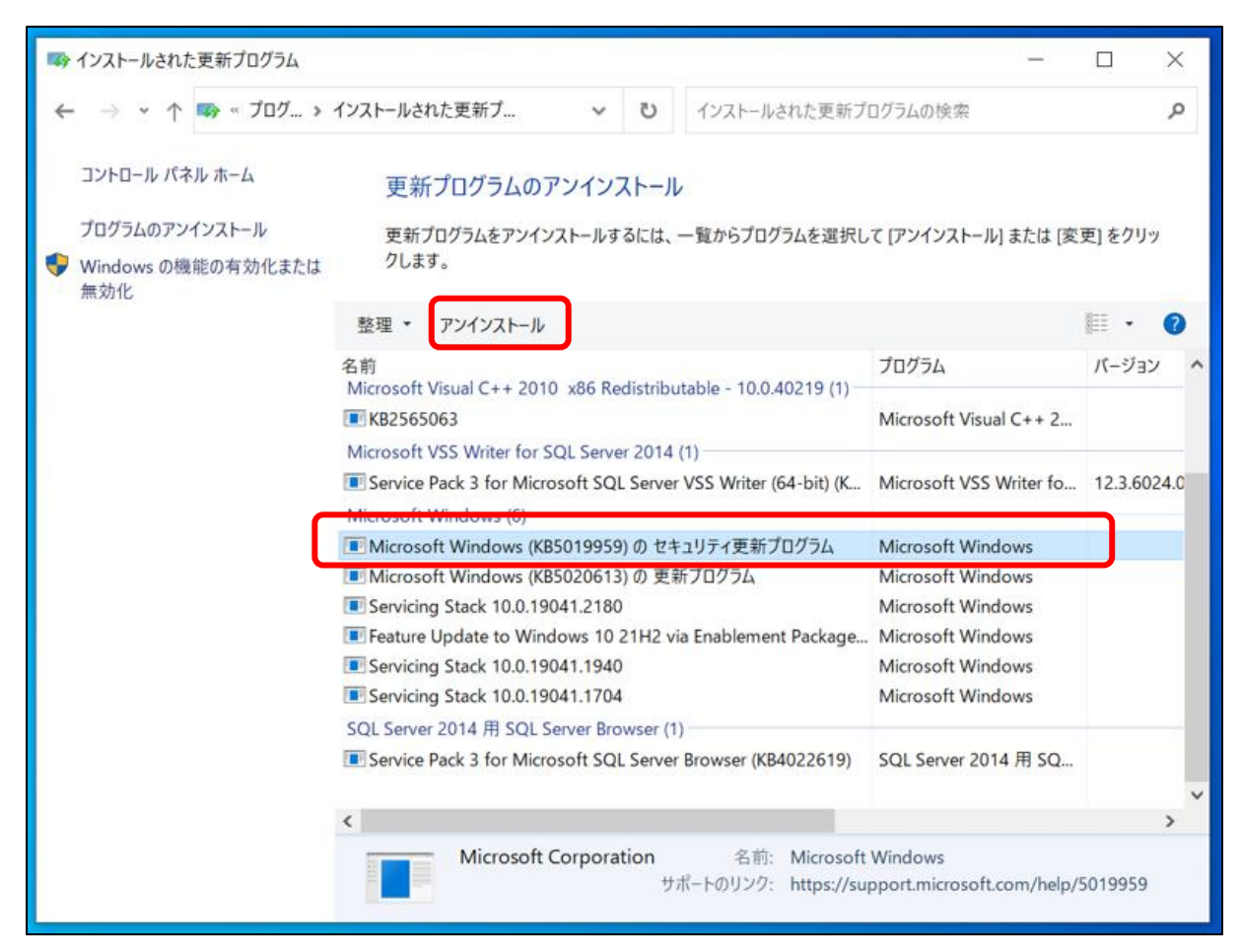

更新プログラムをアンインストール後、コンピューターを再起動してください。

Windows の検索窓に「windows update」と入力し、検索結果に表示される「Windows Update の設定」を

選択します。

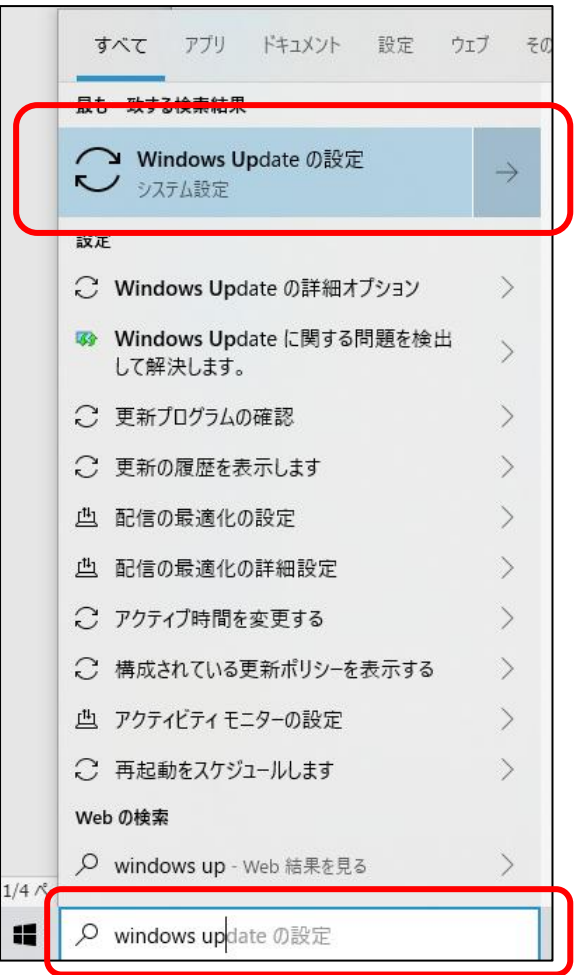

「Windows Update の設定」画面が開いたら、右側にある「詳細オプション」を選択します。

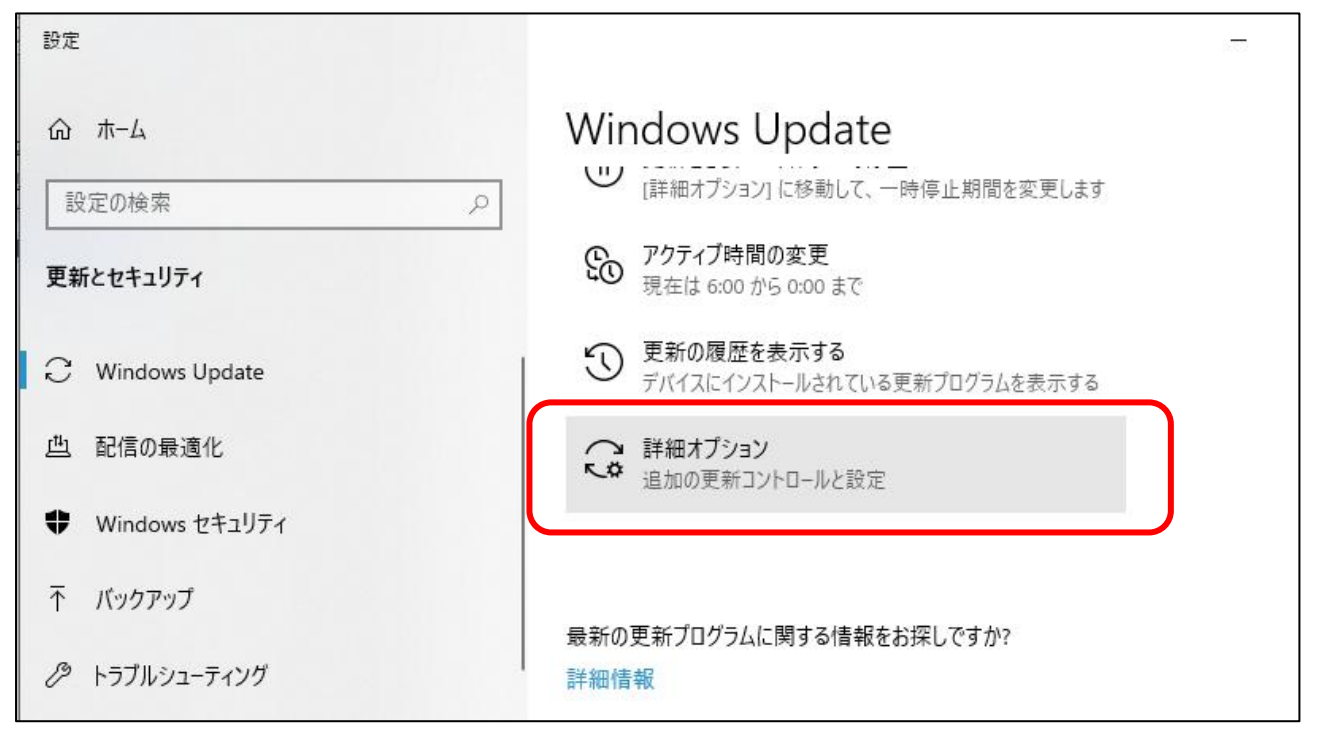

「詳細オプション」画面内に「更新の一時停止」という項目がありますので、一時停止期間に適切な日を選択して ください。

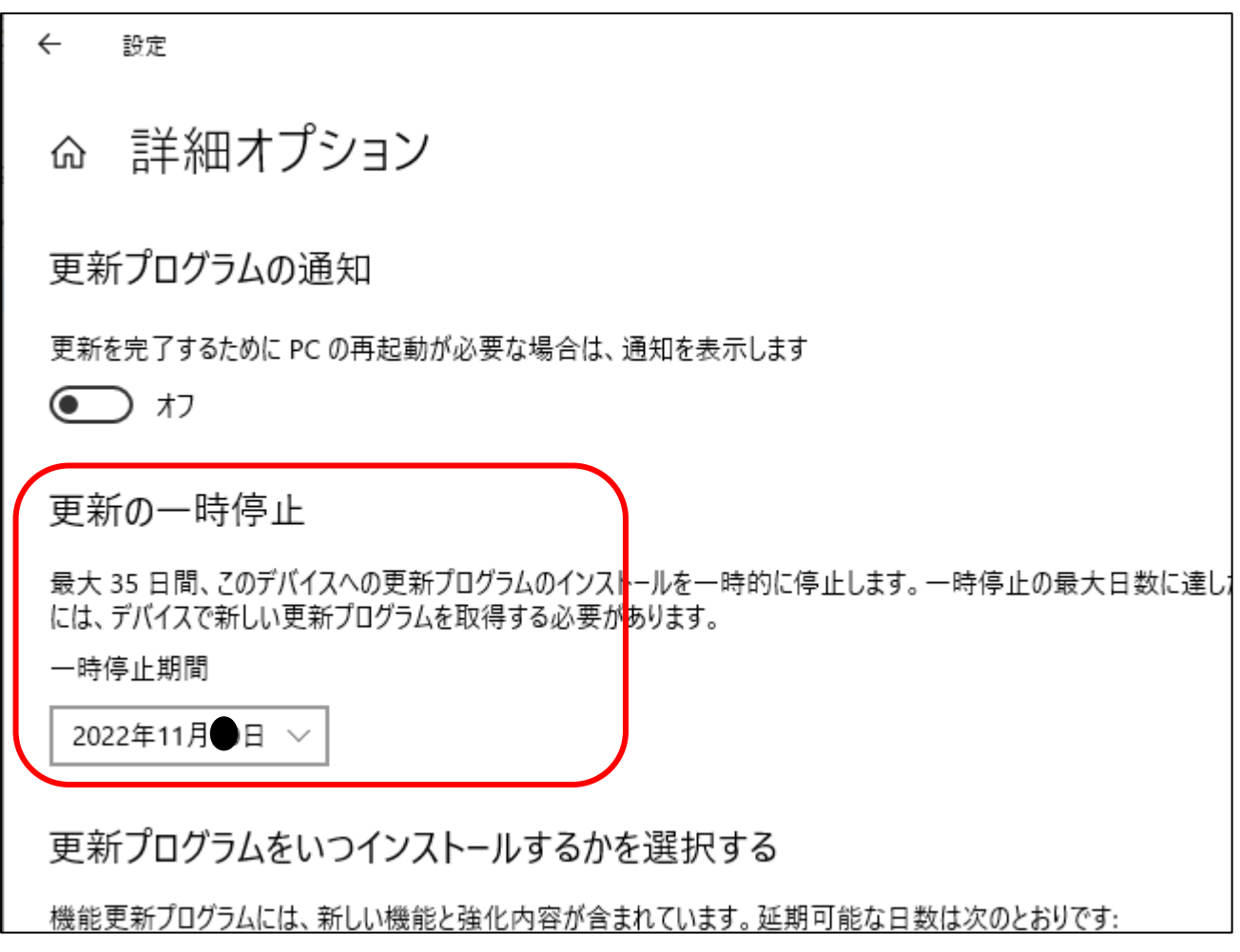

応研株式会社

2022.11.9